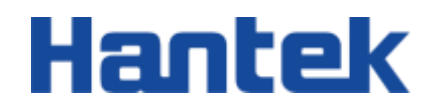

Ņ

 $\tilde{\bm{\zeta}}$ 

 $\mathbf{\hat{z}}$ 

7

 $\tilde{a}$ 

2

ł

ź

Ž,

# DPO7000 series

Digital oscilloscope

Performance Verification Guide 202304

#### **Warranties and Declarations**

#### **Copyright**

The copyright of this document belongs to Qingdao Hantek Electronics Co., LTD.

#### **Statement**

Qingdao Hantek Electronics Co., Ltd. reserves the right to amend this document without prior notice. Qingdao Hantek Electronics Co., Ltd. promises that the information provided is correct and reliable but does not guarantee that this document is free from errors. Before using this product, please make sure that the specifications of relevant technical documents are the latest effective version. If you use documents or products of Qingdao Hantek Electronics Co., LTD and need products, patents or works of third parties to cooperate with them, you shall be responsible for obtaining the consent and authorization of the third parties. The above consent and authorization shall not be the liability of Hantek.

#### **Product certification**

Hantek certified DPO series oscilloscope to meet China's national industry standards and has passed the CE certification.

#### **Contact us**

If you have any questions when using the products of Qingdao Hantek Electronics Co., LTD., you can obtain service and support through the following ways: Email: service@hantek.com, support@hantek.com Website: [http:/](http://www.hantek.com/)/www.hantek.com

## **1 Safety requirement**

## **1.1 Summary of general security issues**

Read the following safety precautions carefully to avoid injury and to prevent damage to this product or any product connected. To avoid possible dangers, please use this product in accordance with the regulations.

⚫ **Only professionally authorized personnel can perform repairs.**

#### ⚫ **Use the right power cable.**

Use the power cable approved by the country in which the product is used only.

#### ⚫ **Connect and disconnect correctly.**

Before connecting the probe to the circuit being measured, please connect the probe to the oscilloscope first. Before disconnecting the probe from the oscilloscope, please disconnect the probe and the circuit under test first.

#### ⚫ **Ground the product.**

To avoid electric shocks, the product is grounded through a grounding conductor of the power cable. The grounding conductor must be connected to the ground before connecting the input or output terminals of the product. Ensure that the product is properly grounded.

#### ⚫ **Connect the probe properly.**

The ground wire of the probe is the same as the ground potential. Do not connect the ground wire to high voltage.

#### ⚫ **View all terminal rating values.**

To avoid fire or excessive current, please check all rating values and signs on the product. Please consult the product manual for details of the rating values before connecting the product.

#### ⚫ **Do not operate with the cover open.**

Do not run the product with the cover or panel open.

#### ⚫ **Avoid circuit exposure.**

Do not touch exposed connectors and components after power is switched on.

#### ⚫ **Do not operate if the product is suspected to be faulty.**

If you suspect that the product has been damaged, please ask qualified maintenance personnel to check it.

- ⚫ **Maintain proper ventilation.**
- ⚫ **Do not operate in a humid environment.**
- ⚫ **Do not operate in inflammable or explosive environment.**
- ⚫ **Please keep the product surface clean and dry.**

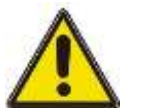

#### **Warning:**

**Equipment that meets Class A requirements may not provide adequate protection** 

**for broadcast services in residential environments.**

### **1.2 Security terms and signs**

**Security terms in this manual:**

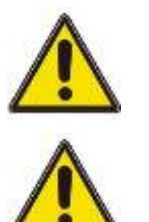

#### **Warning:**

**Indicates that the operation may not cause immediate damage to you.**

**Note:**

**Indicates that the operation may cause damage to the product or other property.**

**Safety terms on products:**

**Warning:**

**Indicates a potential hazard may be caused to you if you do not perform this operation.**

**Safety signs on the product:**

Hazardous Voltage Safety Warning

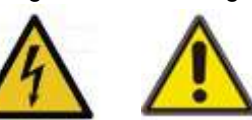

**DE SERVIT DE LA PROPIE DE LA PERSONA DE LA PERSONA DE LA PERSONA DE LA PERSONA DE LA PERSONA DE LA PERSONA DE**<br>2001 DE LA PERSONA DE LA PERSONA DE LA PERSONA DE LA PERSONA DE LA PERSONA DE LA PERSONA DE LA PERSONA DE LA P

**THE PERSON** 

▊

## **2 Document overview**

This document describes how to quickly understand the front and back panels, user interfaces, and basic operation methods of the DPO7000 series digital oscilloscopes.

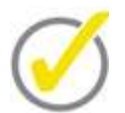

The latest version of this manual can be downloaded at [\(http://www.hantek.com\)](http://www.hantek.com/).

#### **Document number:**

202304

**Tip:**

#### **Software version:**

Software upgrade may change or increase product functionalities, please pay attention to Hantek website for the latest version.

#### **Document format conventions:**

#### **1 Virtual keys and main interface icons**

Use **[name]** to represent virtual keys and main interface icons. For example, **[Utility]** is

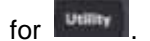

#### **2 Menu**

Use "menu text (bold) + color" to represent a label or a menu option. For example, **I/O** means to click the "I/O" option on the current operation interface to enter the function configuration menu of "I/O".

#### **3 Operation steps**

Use "->" to represent the next step. For example, **[Utility] -**> **Language** means click **Utility** label before clicking **Language** menu.

#### **Document content conventions:**

DPO7000 series tablet oscilloscope consists of the following models. Unless otherwise specified, this manual uses DPO7504E as an example to describe the DPO7000 series and basic operations.

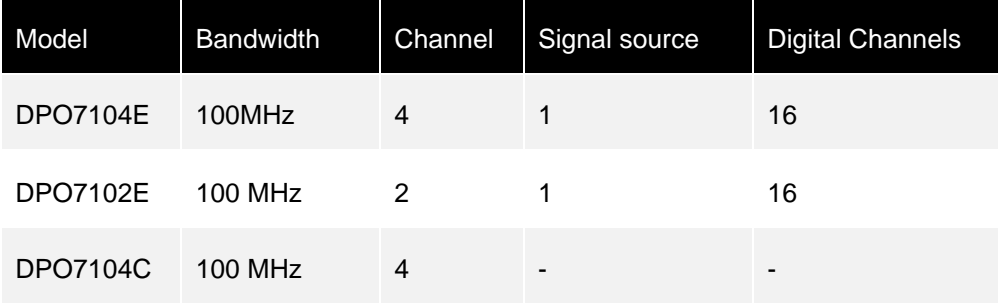

#### **Document overview**

×,

Ē

L

Ь

E

Н

۰

F

Н

ц

۰

l<br>L

m, L

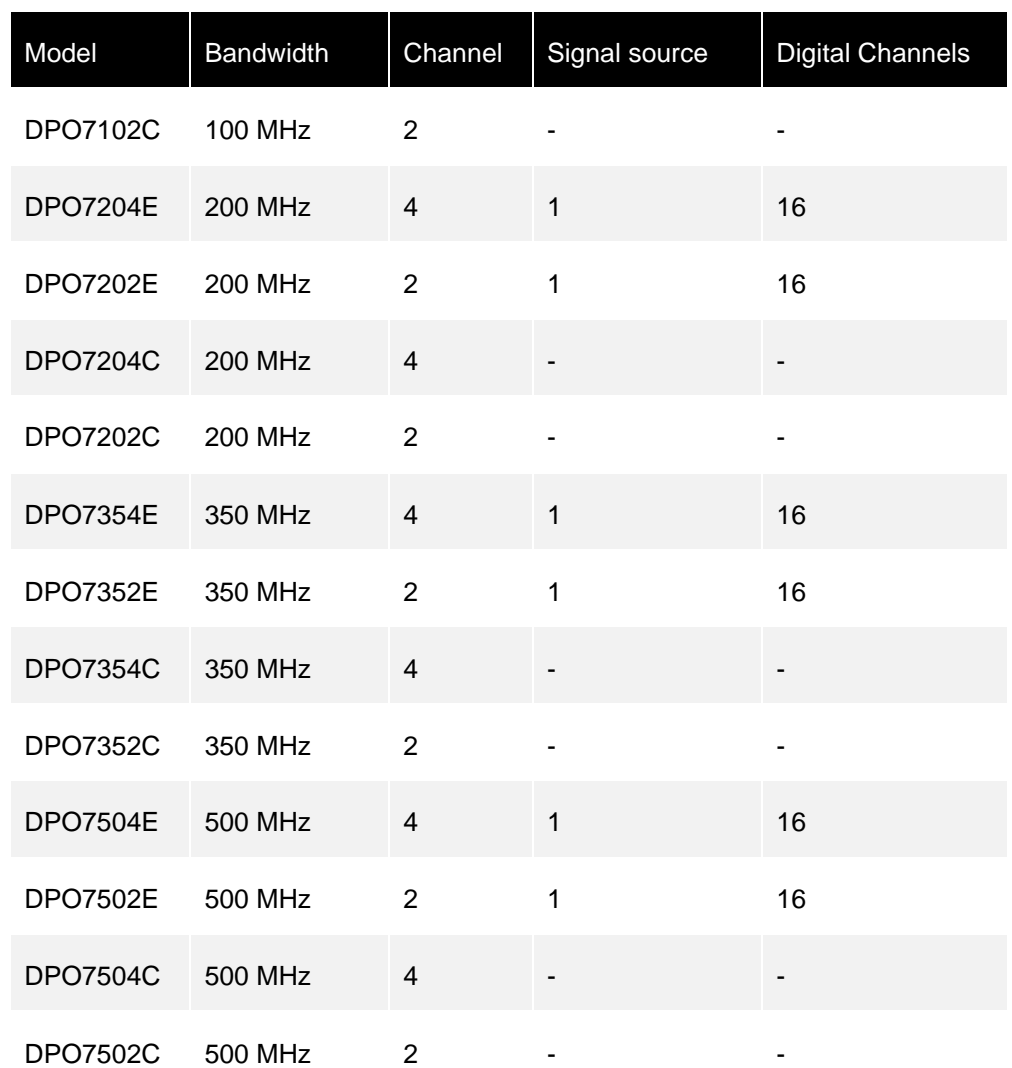

## **3 Overview**

## **3.1 Preparation before testing**

#### **Before conducting testing, users need to first prepare as follows:**

- 1. Power on
- 2. Warm up (run the oscilloscope for at least 30 minutes)
- 3. Self correction

#### **Power on**

When the oscilloscope is powered on, press the power button in the lower left corner of the front panel to start the oscilloscope. During the startup process, the oscilloscope performs a series of self checks, and the startup screen appears after the self check is completed.

If the oscilloscope cannot start normally, please refer to the "Troubleshooting" section in the "DPO7000 User Manual" to identify and resolve the cause, and then perform self calibration and performance testing.

#### **Preheat**

Turn on or run the oscilloscope for at least 30 minutes.

#### **Self correction**

Before calibration, please ensure that the oscilloscope has been preheated or operated for more than 30 minutes.

- 1. Firstly, confirm to disconnect all input channels.
- 2. Enter the oscilloscope function, click on **[Utility]** -> **More** -> **System** -> **SelfCal** menu and follow the instructions on the display screen to perform calibration. Calibration takes approximately 2-3 minutes.
- 3. Under the oscilloscope function, click on the **[Acquire]** ->**Acquisition** method menu, set the acquisition mode to average, and set the average number of times to 16.
- 4. Set the vertical gear of each channel to 2 mV/div and check the offset degree of each channel waveform. If the deviation is greater than 0.5 div, recheck the surrounding area for interference signals, etc., and perform calibration again after checking for errors.

## **3.2 Record of test results**

When executing each test, the test results can be recorded and retained in the test record table after each test item. In addition, the appendix section of this manual also provides additional test result record forms. This table lists various tests and their corresponding performance indicator limits, and provides spaces for users to record test results.

Hantek suggests that you prepare a separate test record form before each test. This ensures that the tables in this document can be reused.

## **3.3 Technical Parameter**

In Chapter 4 of this manual, corresponding indicators are provided for each test. If you need other technical parameters, please refer to the "DPO7000 Data Manual" (available for download from the Hantek website at www.hantek.com).

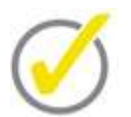

#### **Tips:**

All indicators are valid when the oscilloscope is preheated for more than 30 minutes.

∃

 $\frac{1}{2}$ 

 $\exists$ 

**AN HILLE** 

 $\frac{1}{2}$ 

## **4 Performance verification Test**

This chapter takes the DPO7504E machine as an example to introduce the performance verification and testing methods and processes of the DPO7000 series digital oscilloscope. The testing equipment used in this manual is FLUKE5000.

**Note:**

- 1. Before performing performance verification tests, please ensure that the oscilloscope passes self check and self calibration.
- 2. Before performing each performance verification test below, please ensure that the oscilloscope has been preheated for at least 30 minutes.
- 3. Before or at the end of each performance verification test below, please set the oscilloscope to the default settings.

## **4.1 Impedance Test**

### **4.1.1 Index**

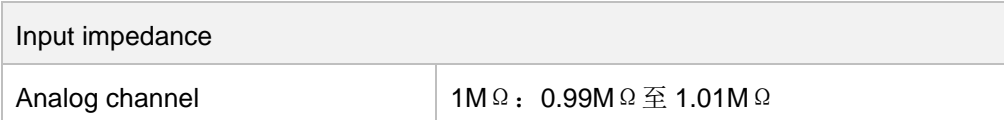

## **4.1.2 Test Connection Diagram**

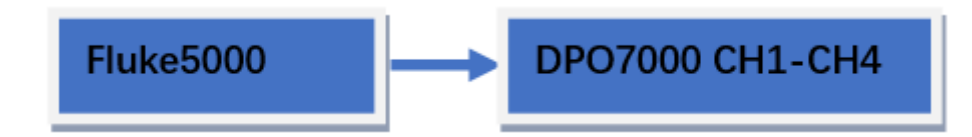

## **4.1.3 Test Procedure**

- 1. Connect the active signal probe of Fluke5000 to the CH1 channel of the oscilloscope, as shown in the above figure.
- 2. Configure oscilloscope:
	- ⚫ Click on **[CH1]** in the button area to open the CH1 channel.
	- Set the vertical gear of CH1 to 100 mV/div.
- 3. Open Fluke5000, set its impedance to 1 M  $Ω$ , select the resistance measurement function, read and record the measured resistance value.
- 4. Adjust the vertical gear of oscilloscope CH1 to 500 mV/div, read and record the resistance measurement again.
- 5. Close CH1. Measure the impedance of CH2, CH3, and CH4 in sequence using the above method and record the measurement results.

## **4.1.4 Test Record Form**

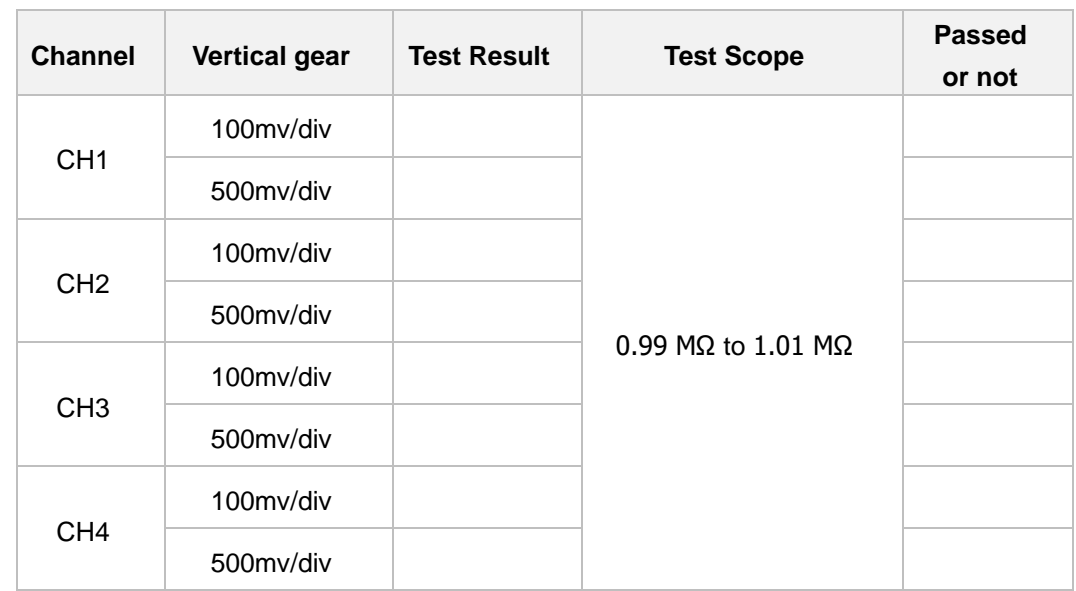

## **4.2 DC Gain Accuracy Test**

## **4.2.1 Index**

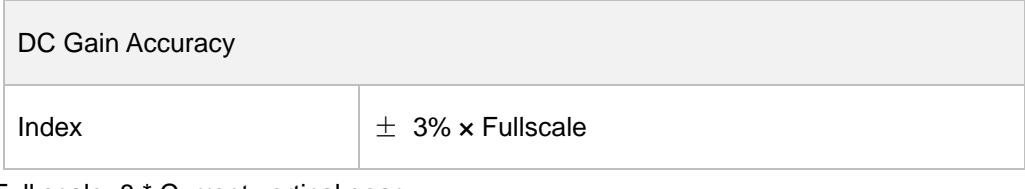

Full scale=8 \* Current vertical gear

## **4.2.2 Test Connection Diagram**

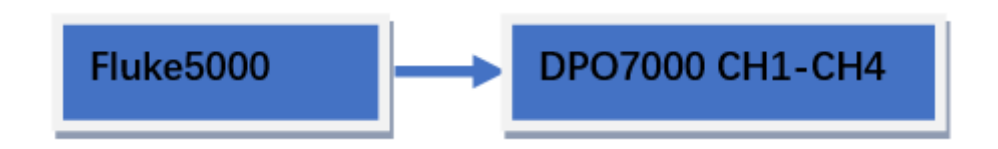

### **4.2.3 Test Procedure**

- 1. Connect the active signal probe of Fluke5000 to the CH1 channel of the oscilloscope, as shown in the above figure.
- 2. Set the impedance of Fluke5000 to 1 M  $\Omega$ .
- 3. Output a DC signal with a voltage V1 of+3mVDC through Fluke5000.
- 4. Configure oscilloscope:
	- ⚫ Open the CH1 channel on the oscilloscope interface.
	- ⚫ Click on the **Attenuation** menu and set the probe attenuation ratio to 1X, with a default value of 1X.
	- Set the vertical gear to 1mV/div.
	- Set the horizontal time base to 1 μs/div.
	- Set the vertical offset to 0.
- 5. Click on **[Acquire]** -> **Acquisition** -> **Average**, and then click on the **Averages** menu button to set the average frequency to 32.
- 6. Adjust the trigger level to prevent the signal from being mistakenly triggered.
- 7. Click on **[Meas]**, select the data source as CH1, select the measurement item as the average value, and set the read average value to Vavg1.
- 8. Adjust Fluke5000 to output a DC signal with a voltage V2 of -3mVDC.
- 9. Turn on the average measurement function, read and record Vavg2.
- 10. Calculate the relative error of the vertical gear: | (Vavg1- Vavg2) (V1- V2) |/full scale  $\times$  100%.
- 11. Keep the other settings of the oscilloscope unchanged:
- 12. Set the vertical gears to 500uV/div, 2 mV/div, 5 mV/div, 10 mV/div, 20 mV/div, 50 mV/div, 100 mV/div, 200 mV/div, 500 mV/div, 1 V/div, 2 V/div, 5 V/div, and 10 V/div.
- 13. Adjust the output voltage of Fluke5000 to 3 times and -3 times the current vertical gear in sequence.
- 14. Repeat steps 3 to 7 above and record the test results.
- 15. Calculate the relative error of each vertical gear: | (Vavg1- Vavg2) (V1- V2) |/full scale × 100%。
- 16. Close CH1. Test the relative errors of CH2, CH3, and CH4 gears in sequence using the above method and record the test results.

## **4.2.4 Test Record Form**

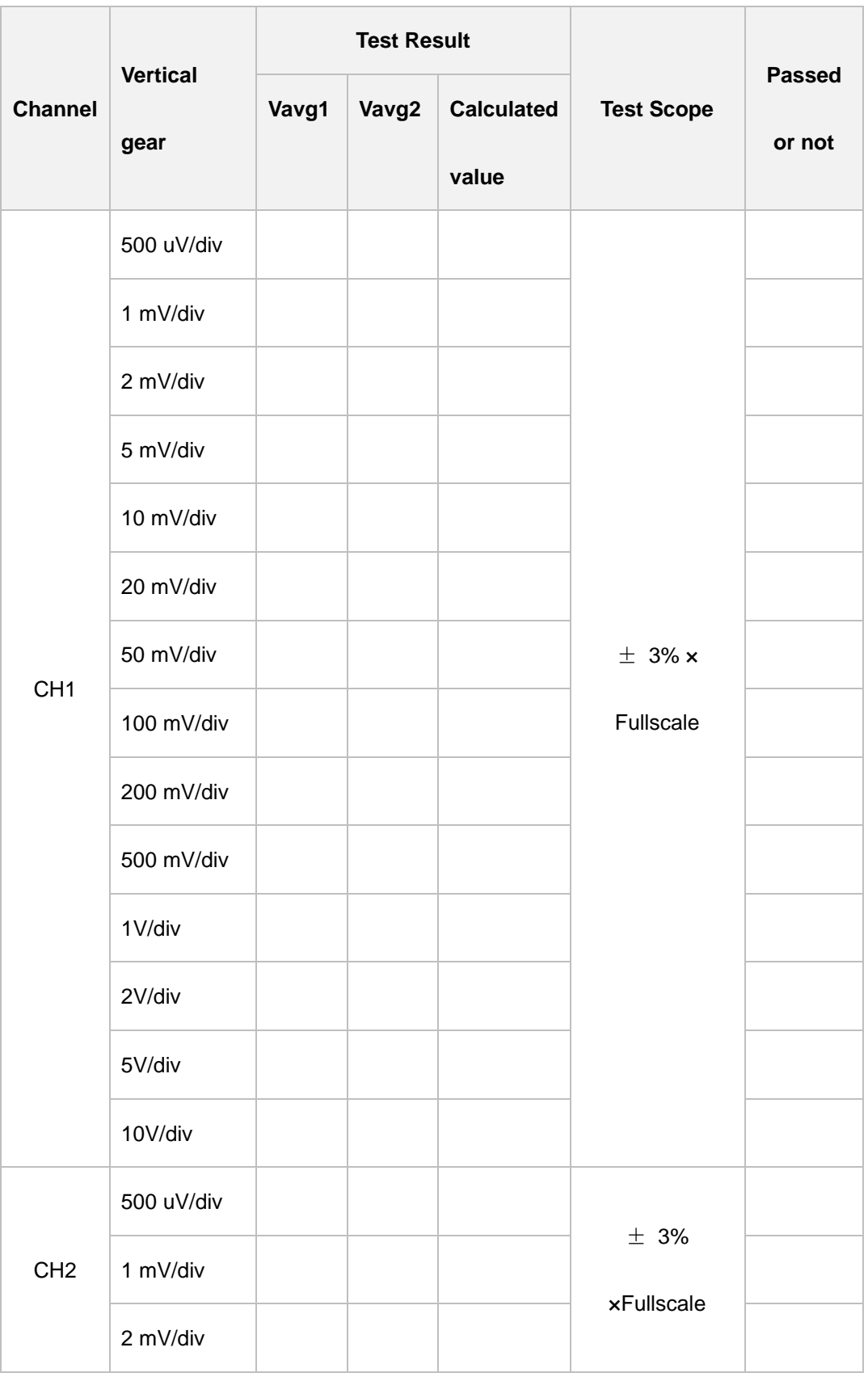

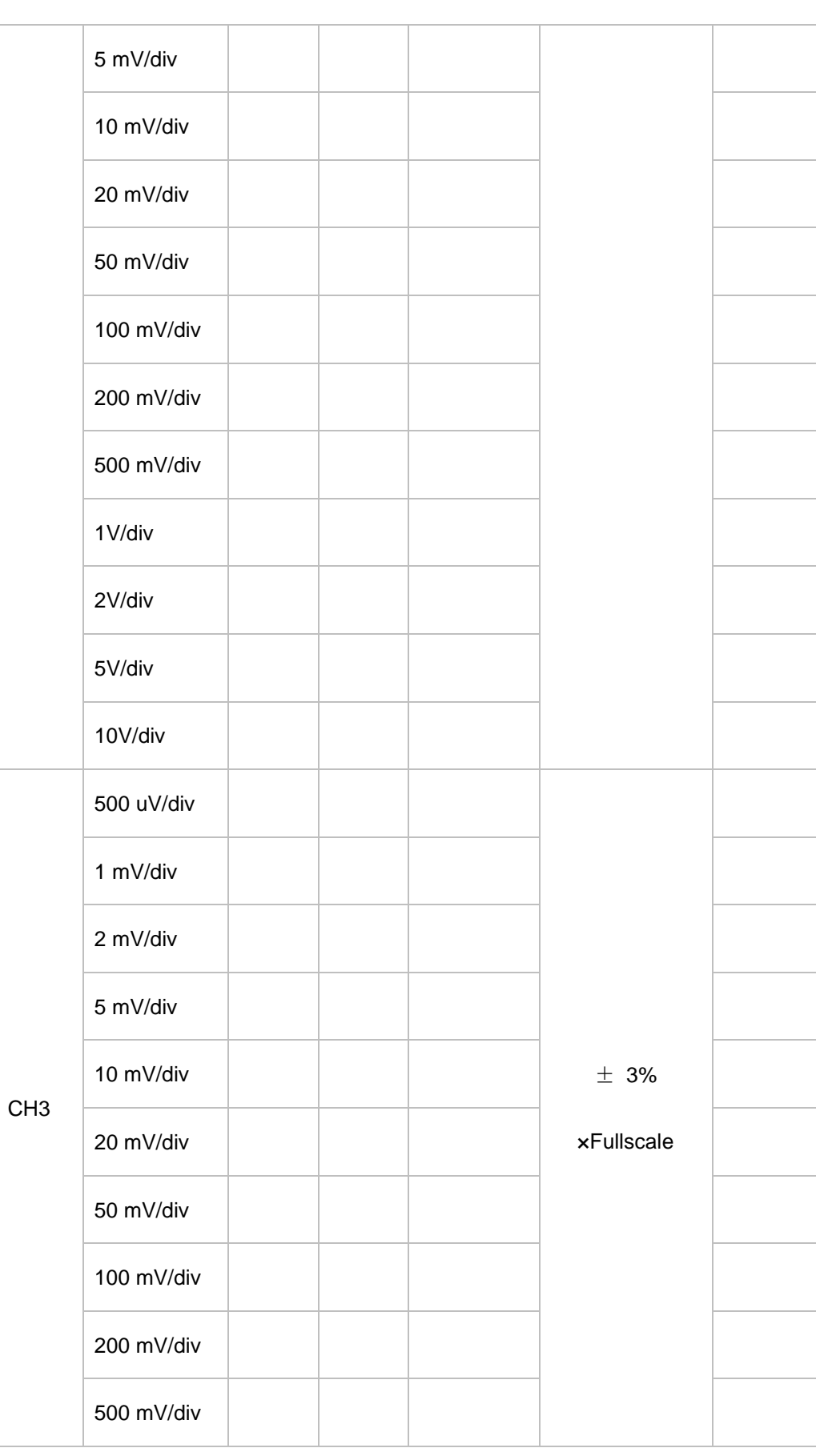

Ę

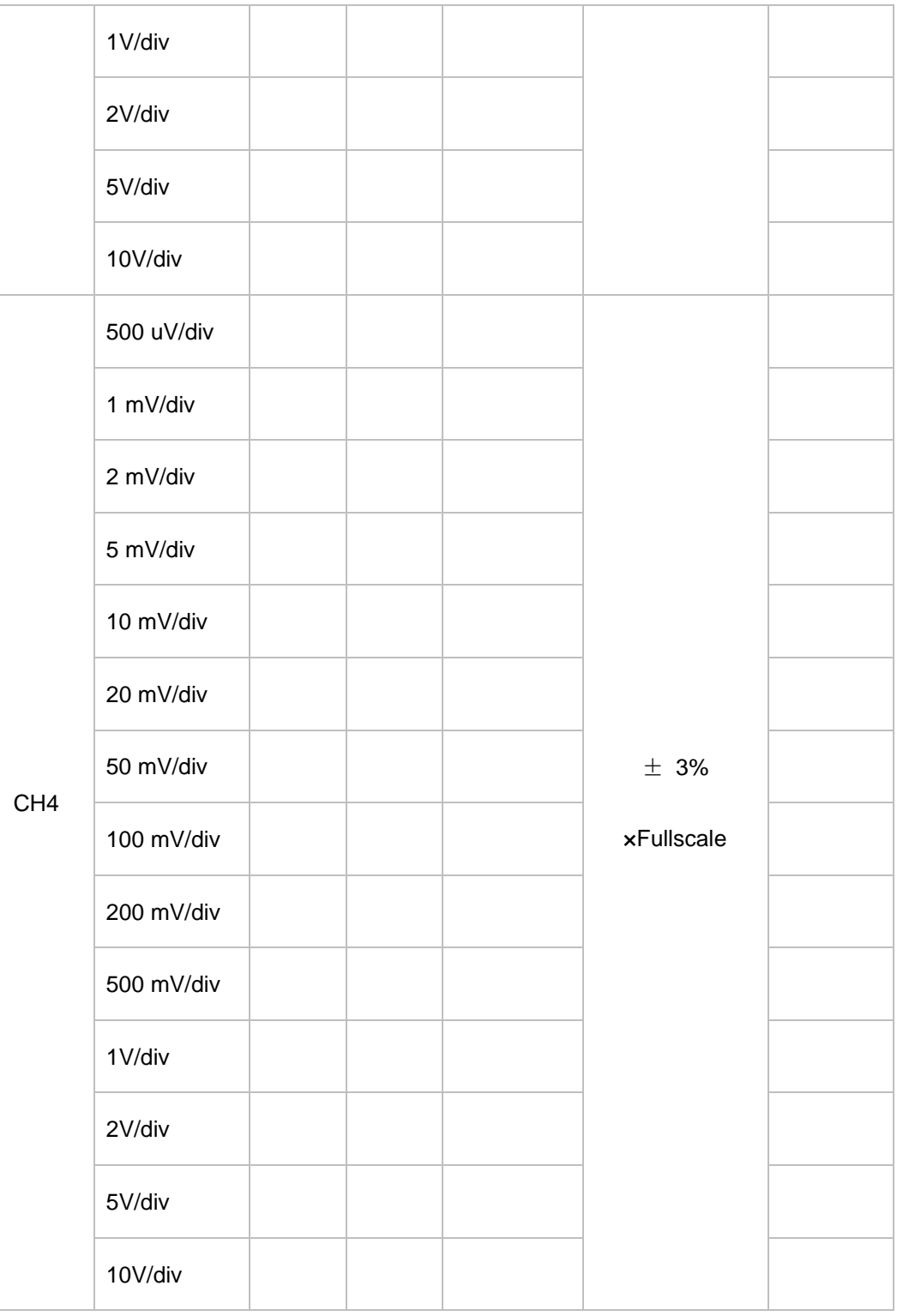

## **4.3 Bandwidth Test**

The bandwidth test verifies the bandwidth performance of the oscilloscope by testing its amplitude loss at full bandwidth.

## **4.3.1 Index**

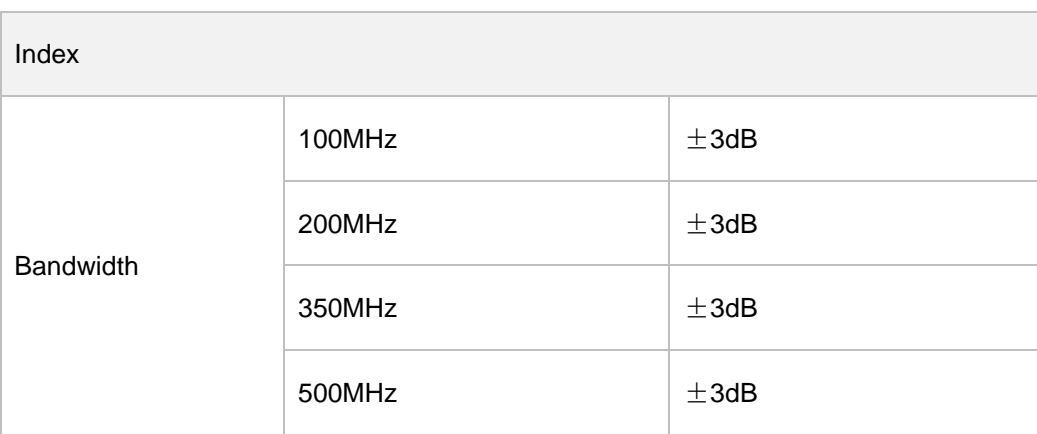

### **4.3.2 Test Connection Diagram**

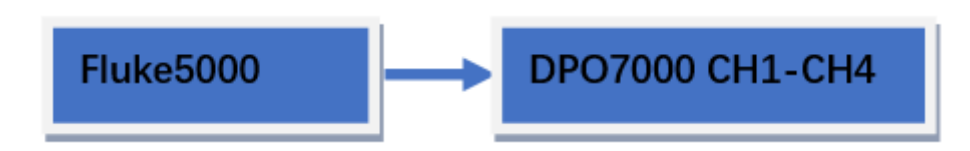

## **4.3.3 Test Procedure**

- 1. Connect the active signal probe of Fluke5000 to the CH1 channel of the oscilloscope and follow the test connection diagram.
- 2. Open Fluke5000 and set its impedance to 1 M  $Ω$ .
- 3. Configure oscilloscope:
	- ⚫ Click **[CH1]** in the button area to open the CH1 menu.
	- ⚫ Click on the **Attenuation** menu and set the probe attenuation ratio to 1X, with a default value of 1X.
	- Add a 50 ohm adapter at the CH1 channel connection.
	- Set the horizontal time base to 500 ns/div.
	- Set the vertical gear to 100 mV/div.
	- Set both horizontal and vertical offsets to 0.
	- Set the trigger level to 0 V.
- 4. Output a sine signal with a frequency of 1 MHz and an amplitude of 600 mVpp (V) through Fluke5000.
- 5. Click on the **[Meas]** menu, select the data source as CH1, select the measurement item as amplitude, read and record V1.
- 6. Once again, output a sinusoidal signal with an amplitude of 600 mVpp at other frequencies (not greater than 250MHz. The maximum frequency setting here varies depending on the model of the oscilloscope being tested) through Fluke5000.
- 7. Set the corresponding horizontal time base according to different frequencies.
- 8. Turn on the effective value measurement function, read and record the value (V1).
- 9. Calculate amplitude loss: Amplitude loss (dB)=20 x lg (V1/V).
- 10. Keep the other settings of the oscilloscope in step 3 unchanged and set the vertical gear to 200 mV/div.
- 11. Output a sine signal with a frequency of 1 MHz and an amplitude of 1.2 Vpp through Fluke5000.
- 12. Repeat steps 5-9.
- 13. Keep the other settings of the oscilloscope in step 3 unchanged and set the vertical gear to 2V/div.
- 14. Output a sine signal with a frequency of 1 MHz and an amplitude of 5.5 Vpp through Fluke5000.
- 15. Repeat steps 5-9.
- 16. Close CH1. Test CH2, CH3, and CH4 in sequence according to the above testing method and record the test results.

### **4.3.4 Test Record Form**

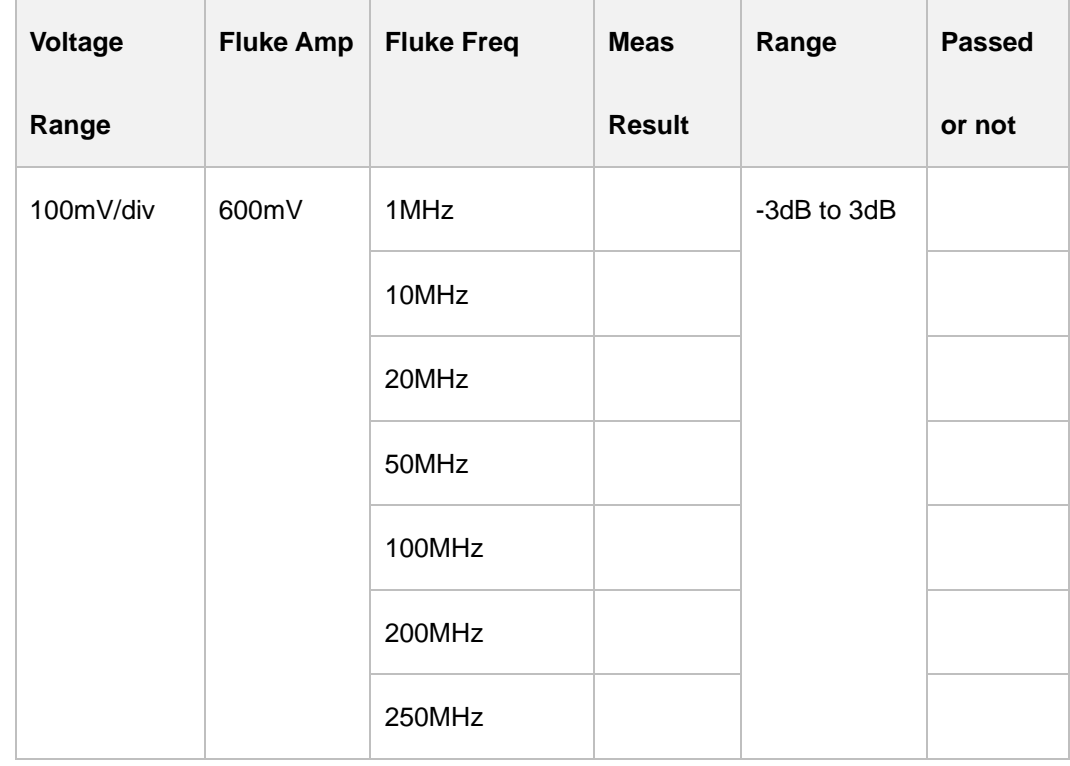

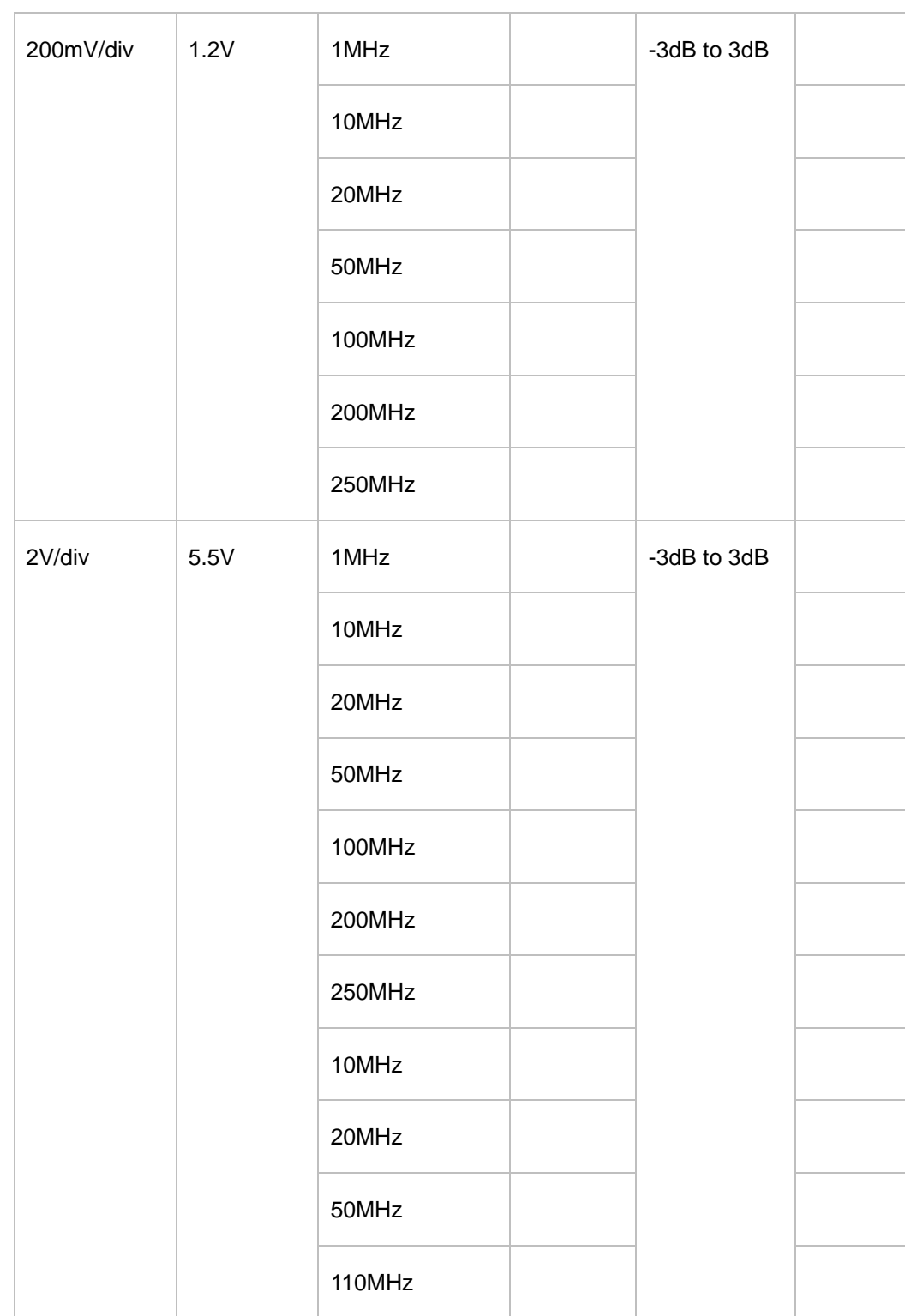

## **5 Test Record Form**

#### **Impedance Test**

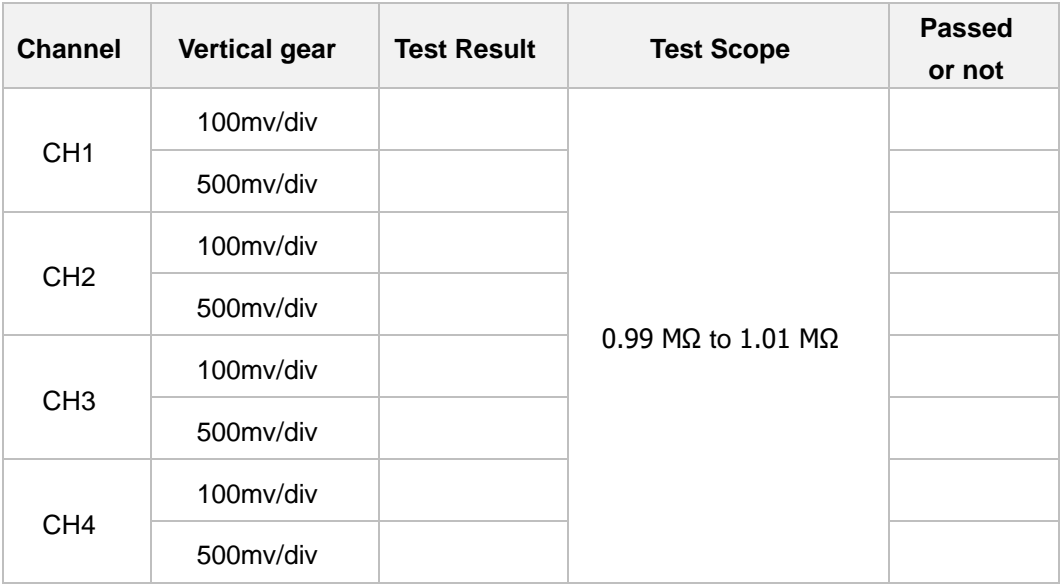

#### **DC Gain Accuracy Test**

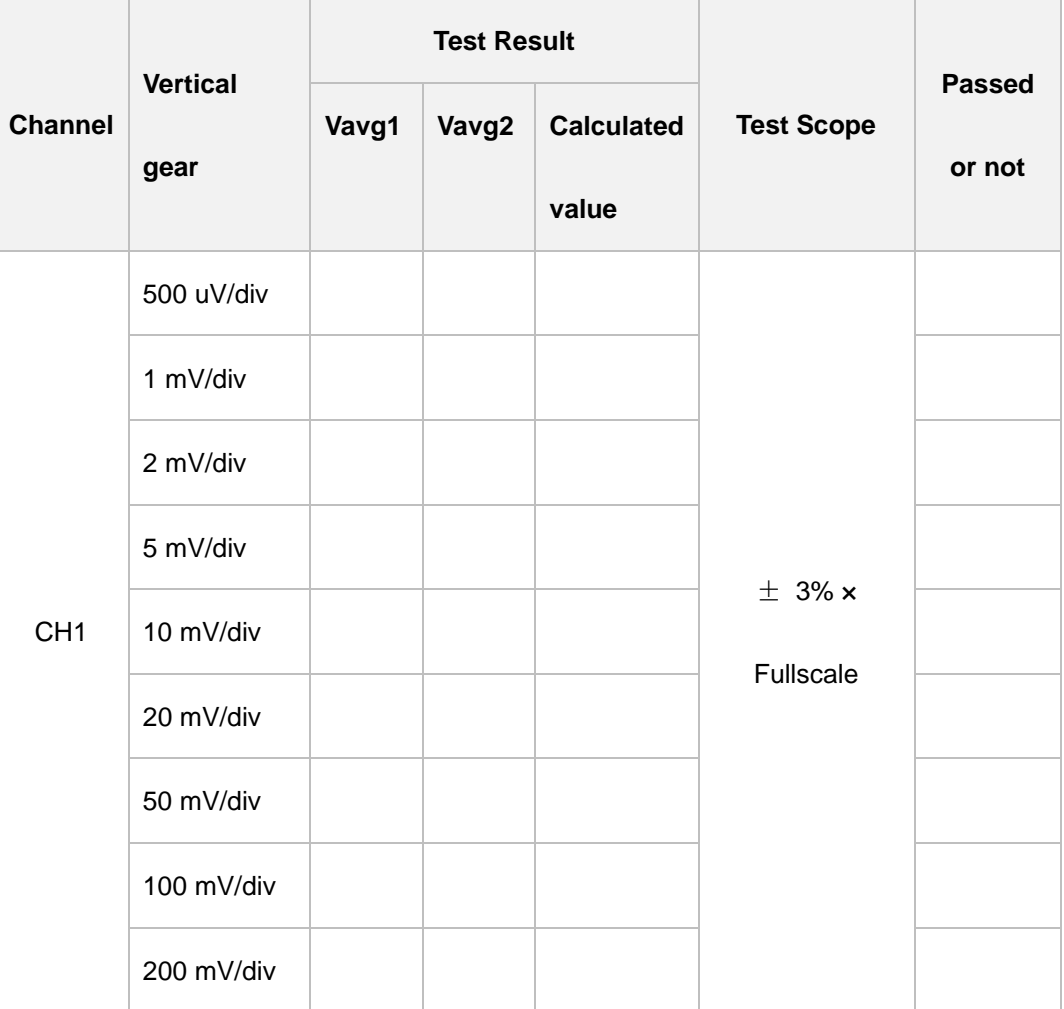

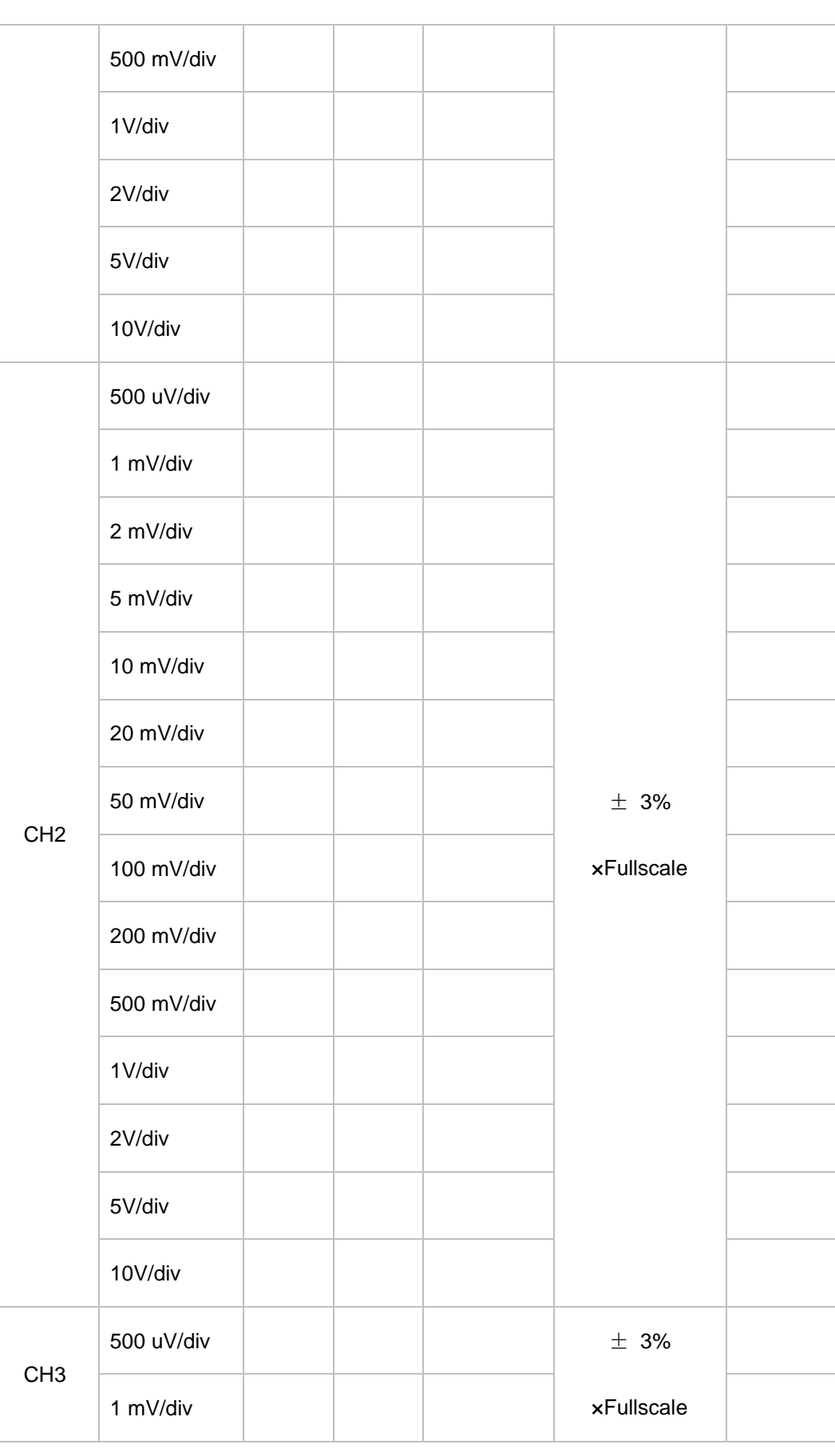

۳

÷.

L,

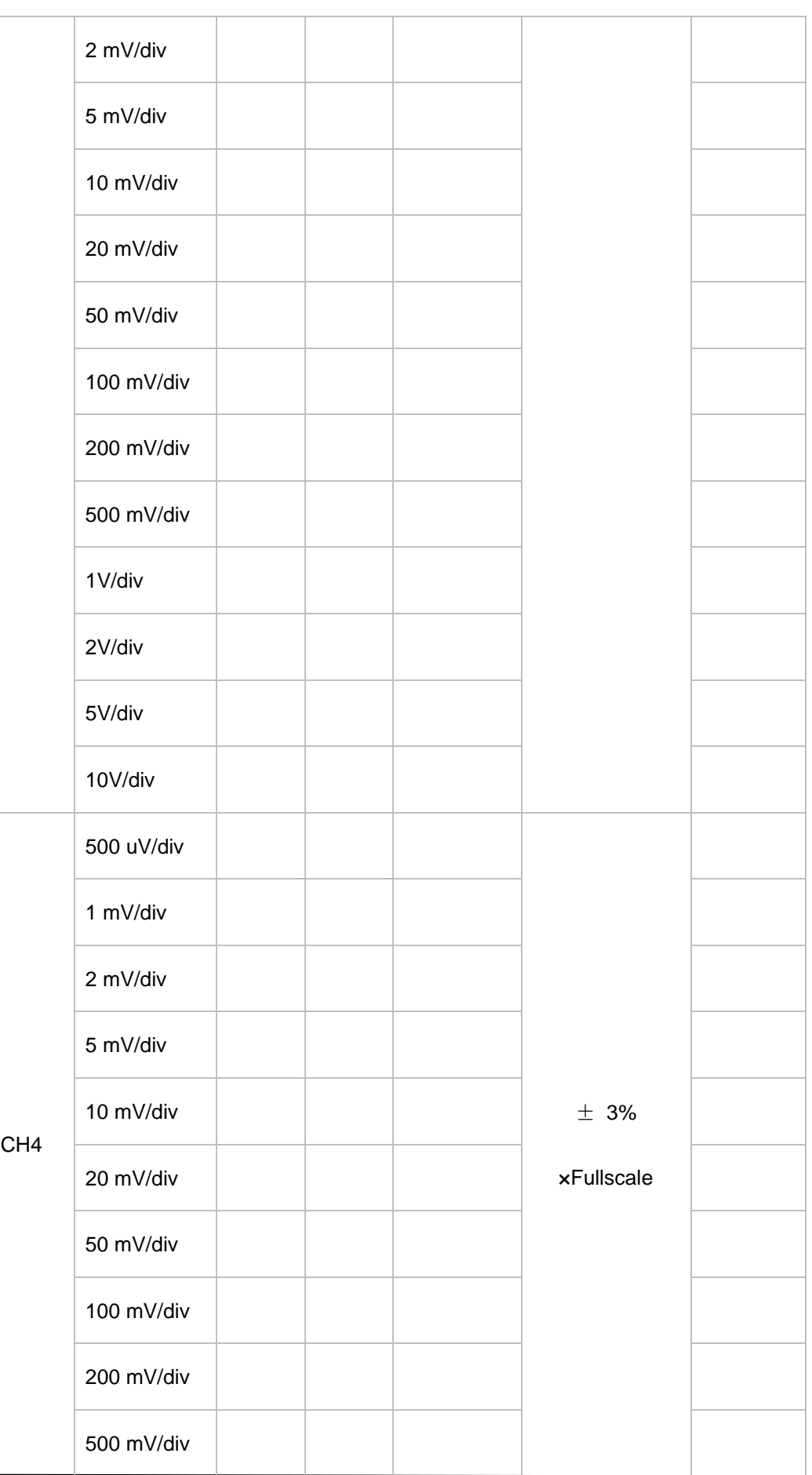

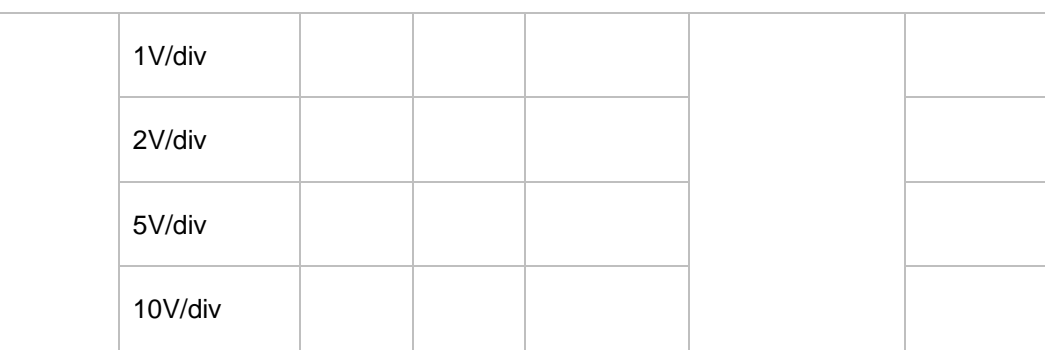

#### **Bandwidth Test**

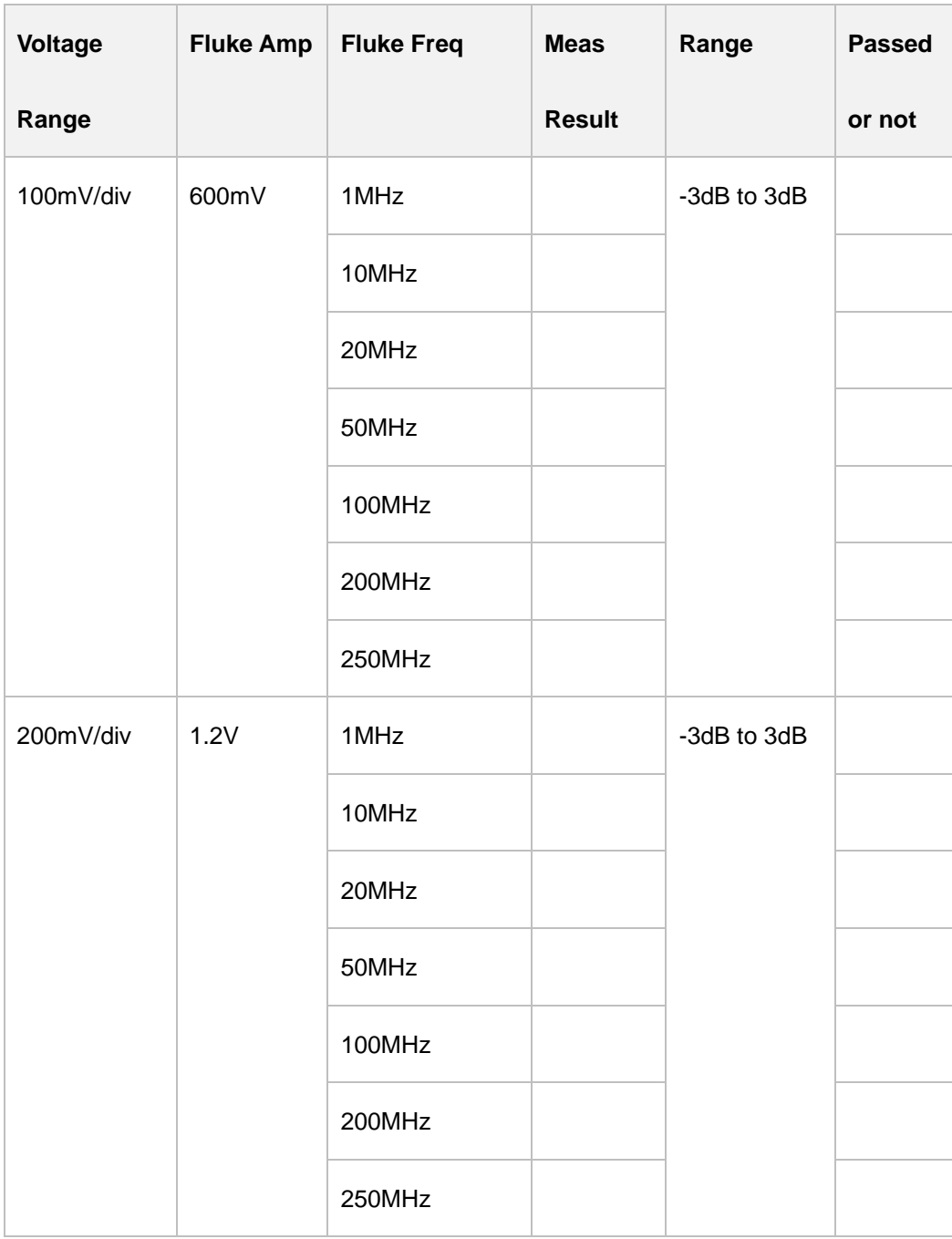

a,

i<br>S

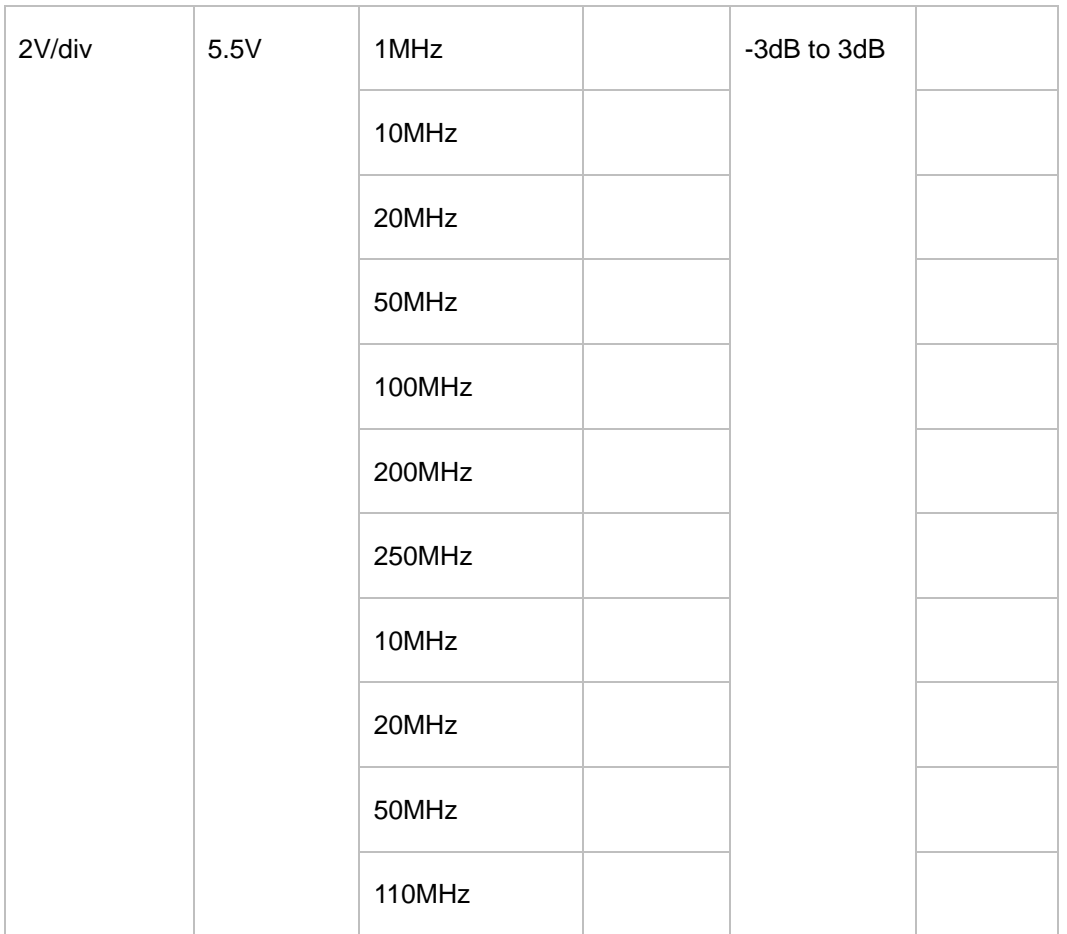

DPO7000 Performance Verification Guide<br>20

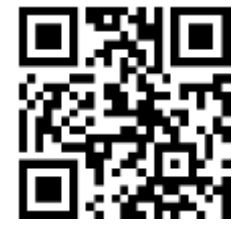

Addr: #35 Building, No. 780 Baoyuan Road, High-tech Zone, Qingdao, Shandong, China 266114 Switchboard: 400-036-7077 Email: service@hantek.com Tel: (0086)532-55678770 & 55678772 & 55678773 Zip code: 266114 Website: www.hantek.com Qingdao Hantek Electronics Co., LTD